# **AIM**®  **for Windows**® **Product Line**

#### **Release Notes**

January 8, 2011

# propertyinfo

Technology provided by PropertyInfo Corporation, a Stewart company. © 2011 Stewart. All rights reserved. Trademarks are the property of their respective owners.

#### **Contents**

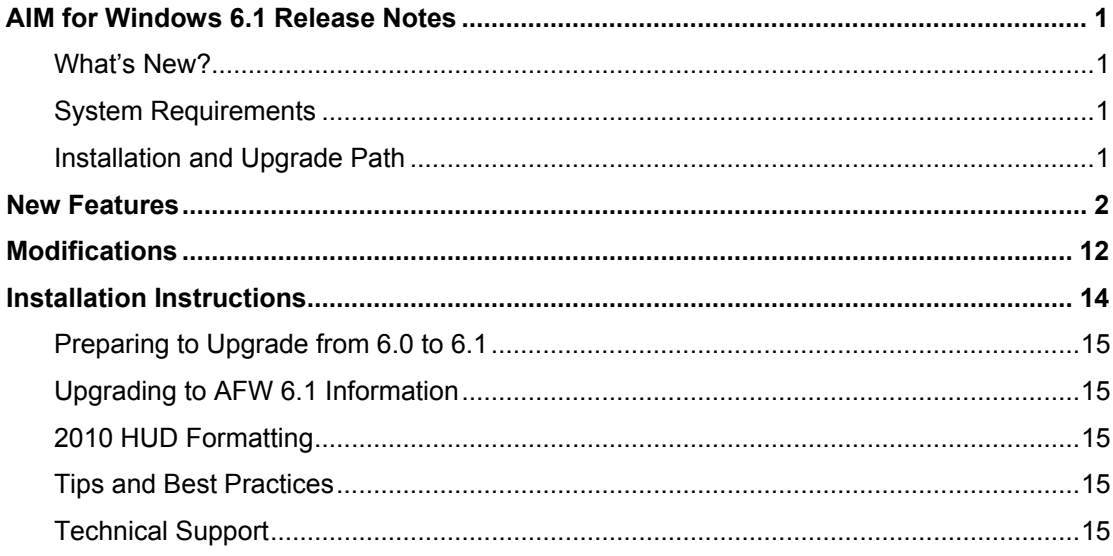

# <span id="page-2-0"></span>**AIM for Windows 6.1 Release Notes**

This document summarizes the new features and modifications included in AIM for Windows 6.1 (AFW 6.1).

#### **What's New?**

An overview of new features and modifications to AFW 6.1 include:

- Changes to the HUD Settlement Statement (HUD-1 and HUD-1A) forms were made in accordance with RESPA disclosure requirements. Effective January 1, 2010, the new version of the HUD Settlement Statement will be required for all closing transactions between a buyer and seller where a federally-related mortgage loan exists.
- The 2010 HUD Settlement Statement and HUD-1A forms are compatible only with AFW 6.1 and cannot be used with any previous versions of AFW.
- The Rate Management System (RMS) was updated to include the new HUD line numbers for the 2010 HUD Settlement Statement and HUD-1A forms.
- Print the 2010 HUD Settlement Statement (HUD-1 and HUD-1A forms) with an amended heading.
- Use the SendDocs option to transmit the 2010 HUD Settlement Statement and Alternate Signatures page to SureClose.
- Change the loan amount within the Loan Terms section and enter the loan terms for reverse mortgages on HUD-1 Page 3.
- The agent's portion of title insurance premium can now be split to third parties, such as an out of county agent. Amounts for third parties can be manually split from the total agent's portion on the disbursement worksheet. You can hide the field in Closing Setup if the agent does not typically split the agent's portion of the title insurance premiums.
- Manually add extended coverage for title insurance premiums if your company does not use Rate Management using an INI setting.
- Display endorsement information in the Title Charges (or 1100 section) via an INI setting.
- Identify the latest version of the 2010 HUD Closing Template by name (e.g., HUD 2010April) on the Closing Templates screen or at the top of the disbursement worksheet.
- Hide or show commission percentage on HUD line 700 using an INI setting.
- Indicate when a POC amount is paid on behalf of the borrower/buyer by another party, such as the seller, lender, or mortgage broker. POC amounts paid on behalf of the buyer/borrower print on HUD-1 Page 3 if the line number is entered.

To review more detailed information about these new features and changes, refer to the *AFW 6.1 Setup Guide* and *AFW 6.1 User Guide*.

### **System Requirements**

AFW 6.1 system requirements have not changed. For hardware and software requirements, refer to the *AFW 6.0 Installation Guide* for detailed information.

#### **Installation and Upgrade Path**

To learn more about the installation and upgrade paths for AFW 6.1, refer to the following table.

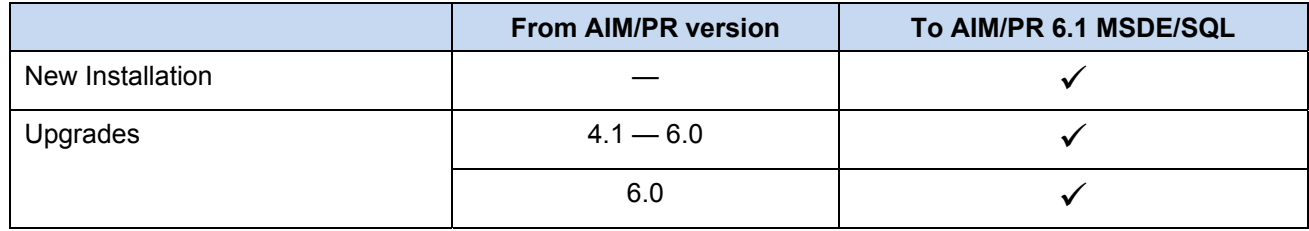

r.

<span id="page-3-0"></span>This section summarizes the enhancements of AFW 6.1. Refer to the following section for a brief description. You can find more detailed information about functionality in the *User Guide* and *Setup Guide*.

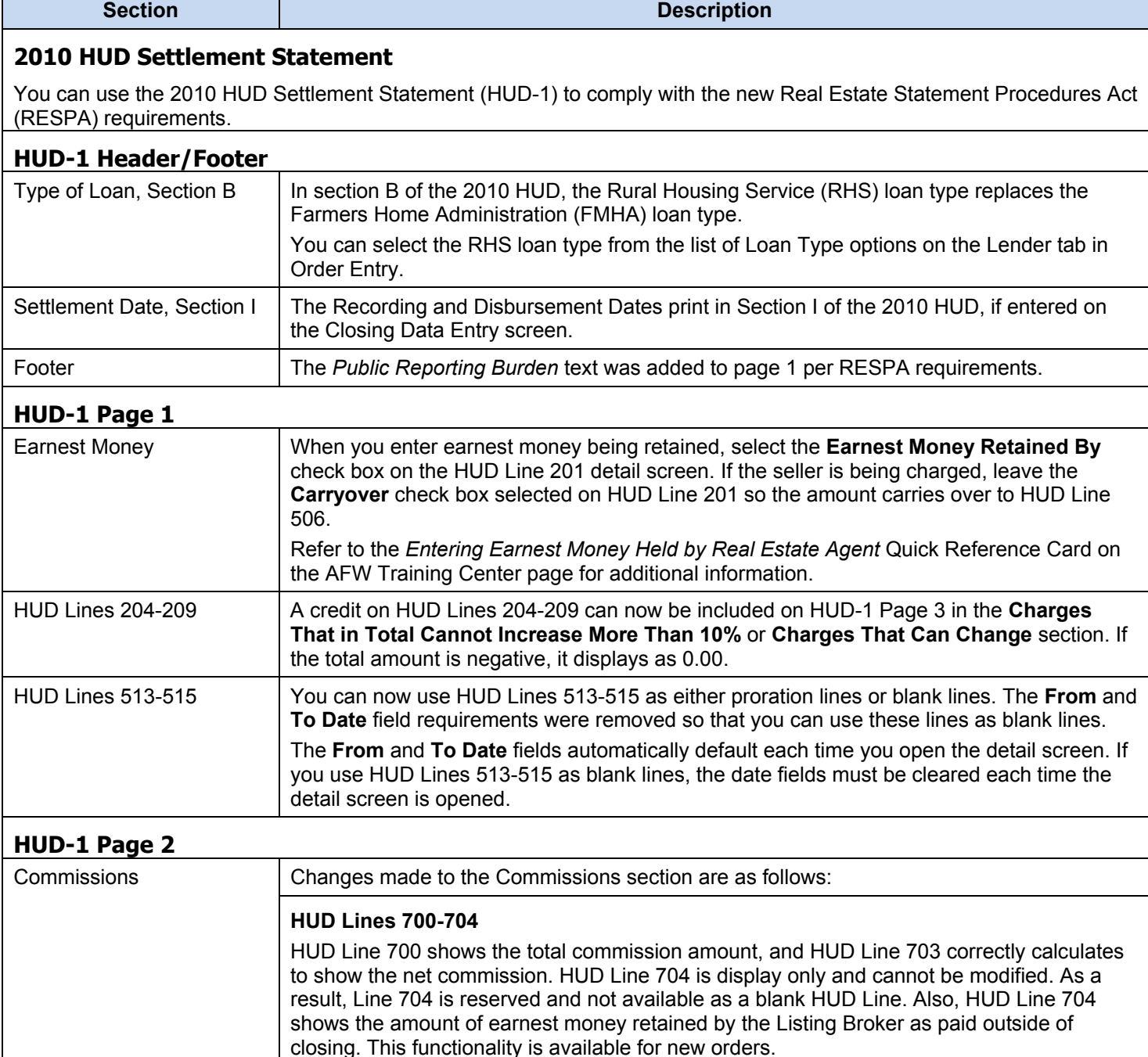

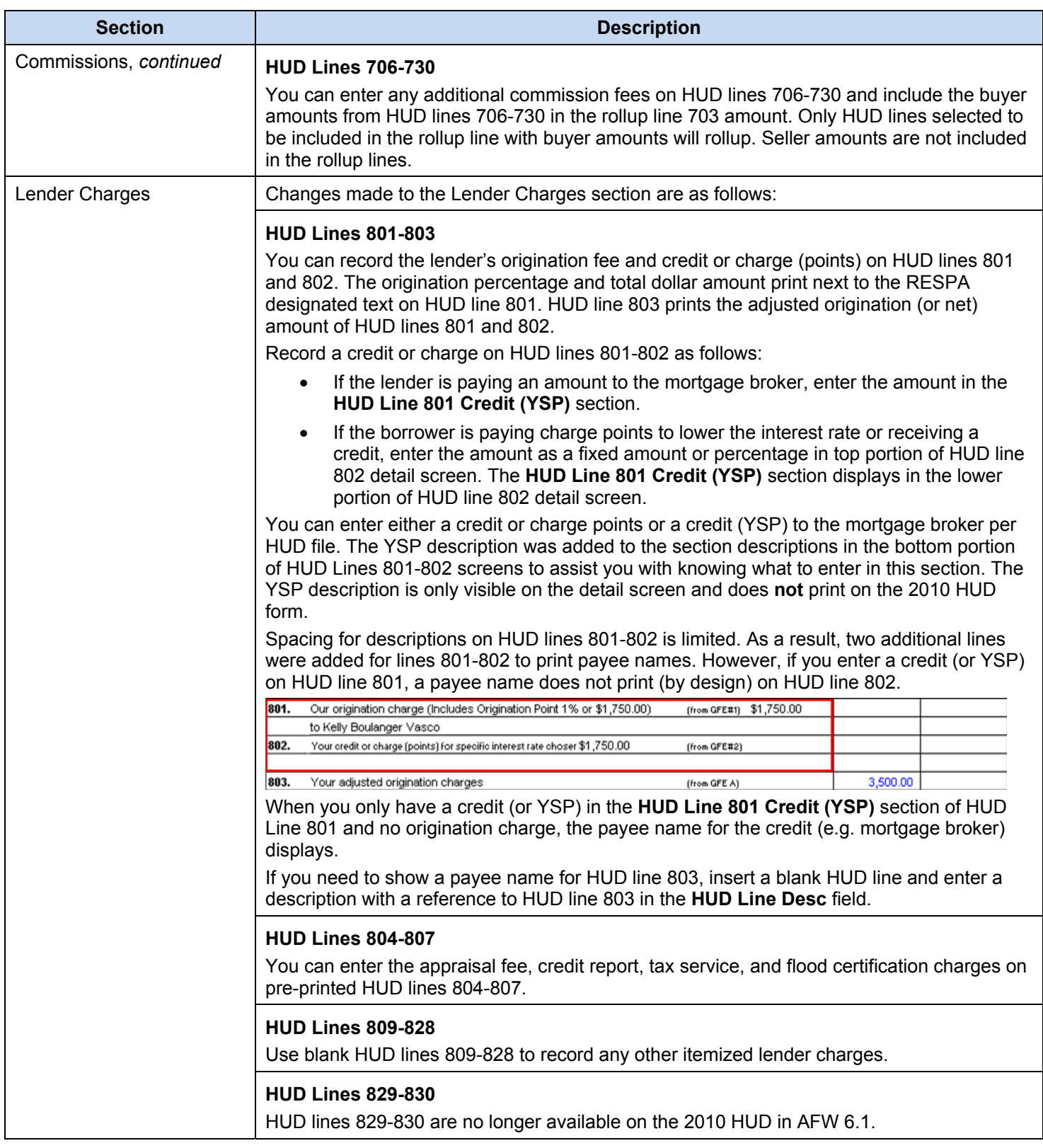

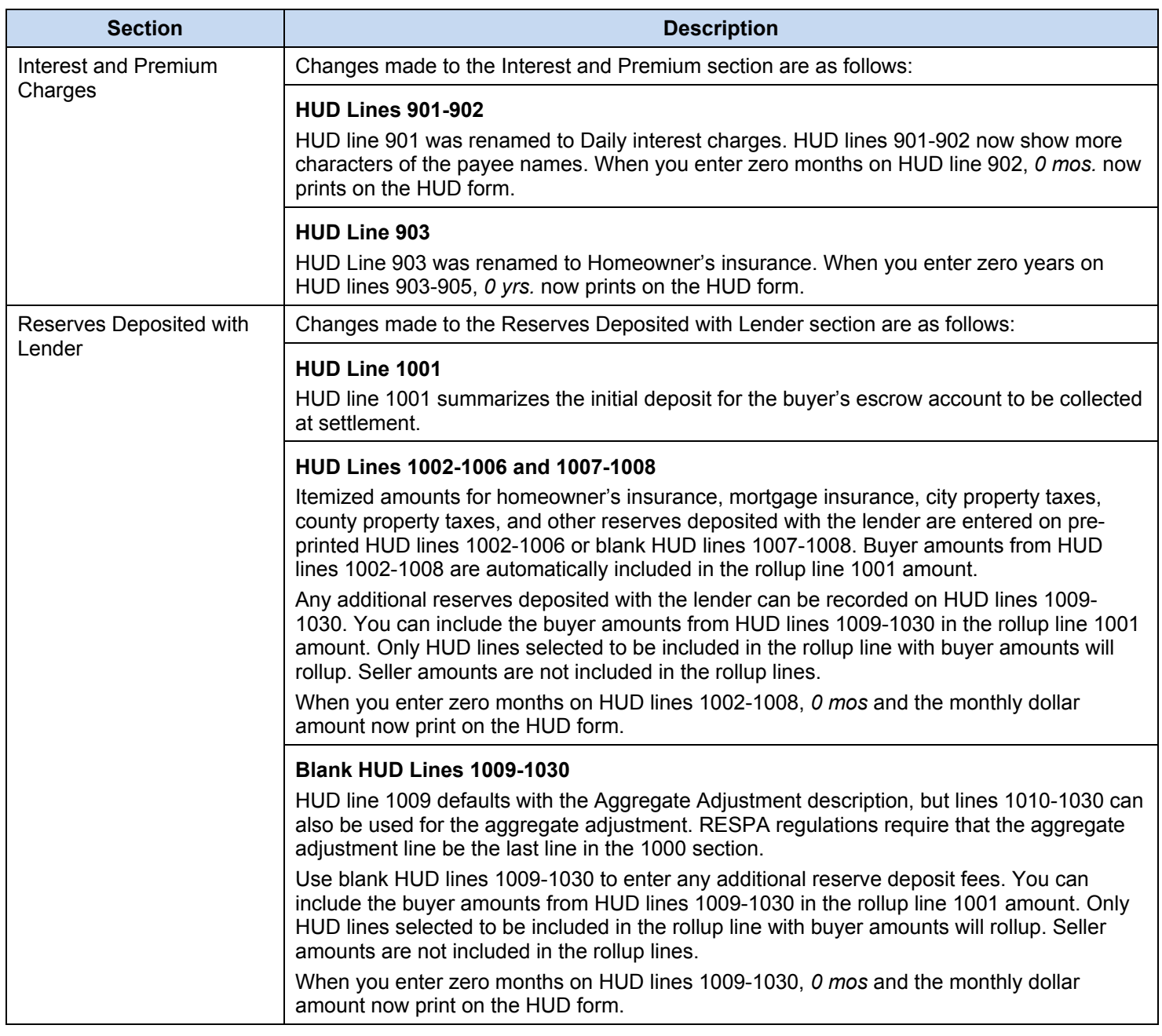

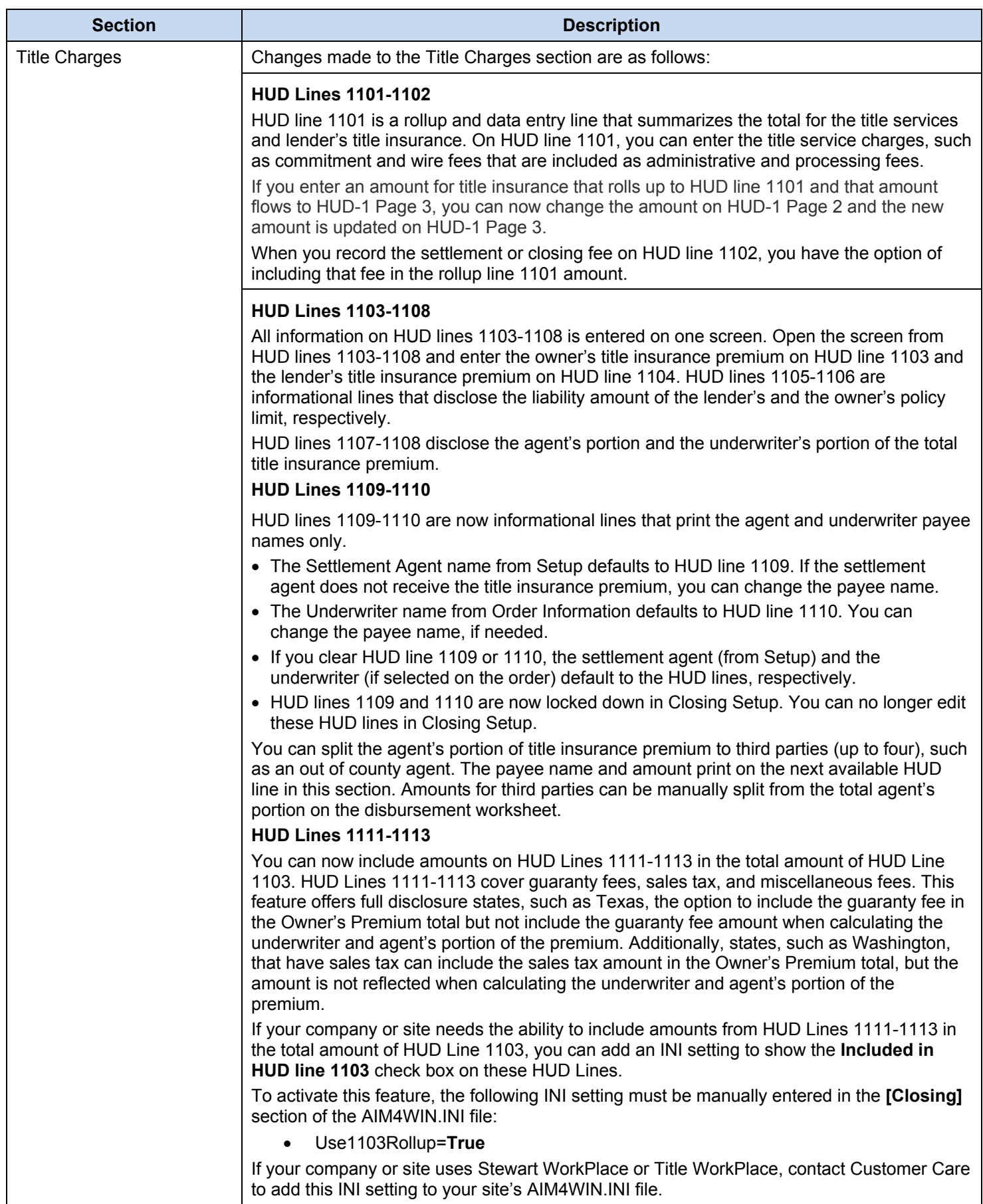

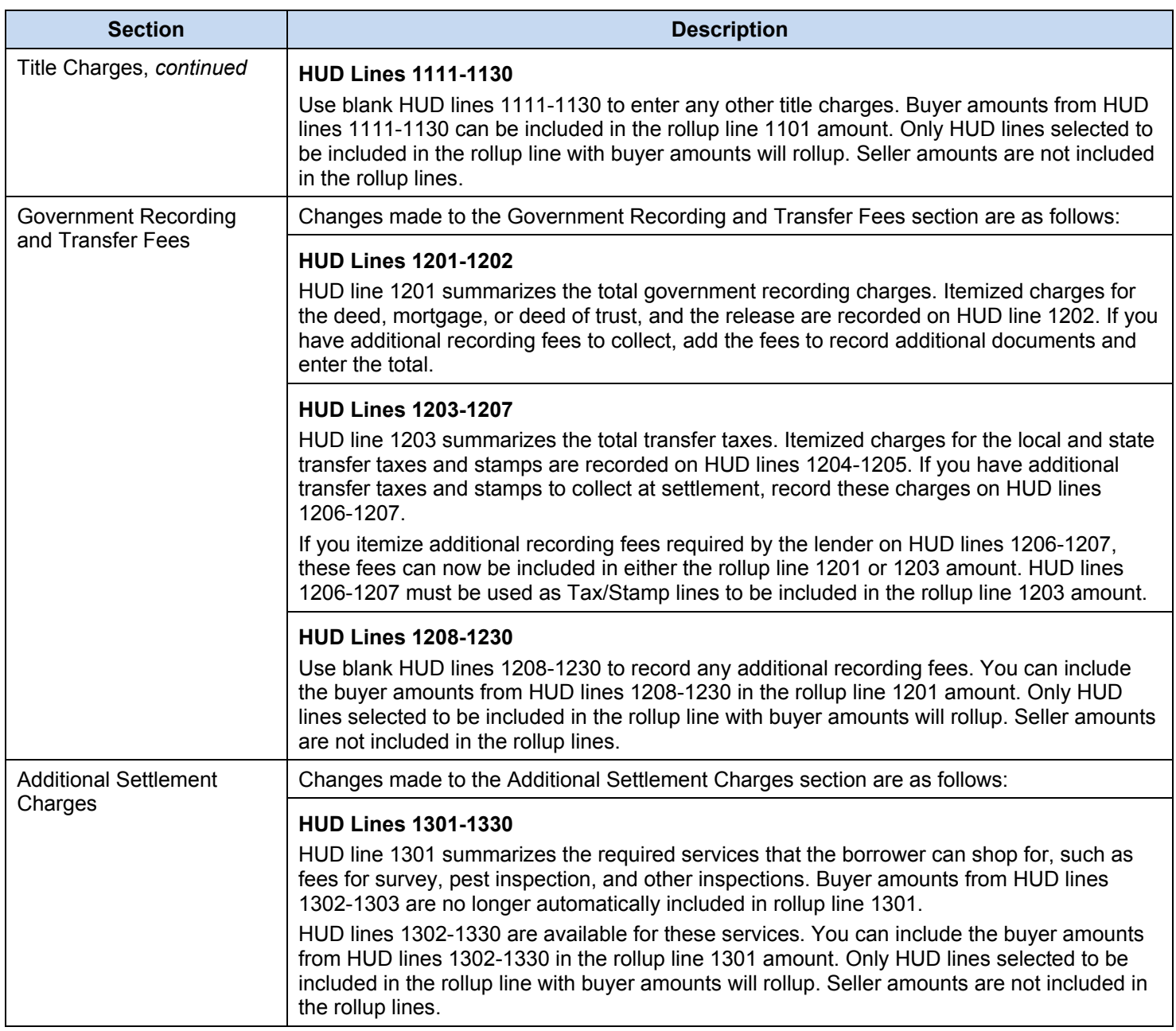

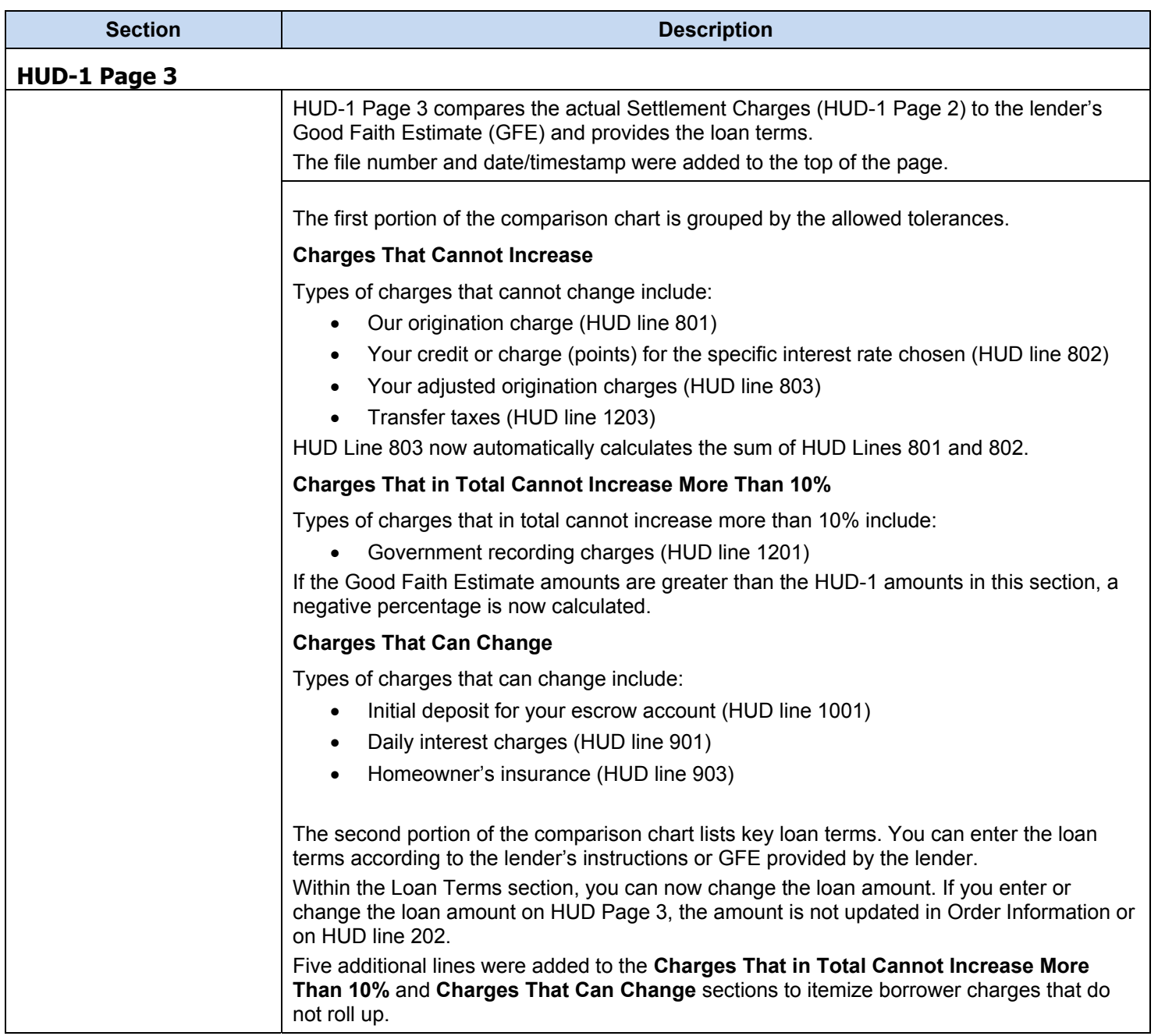

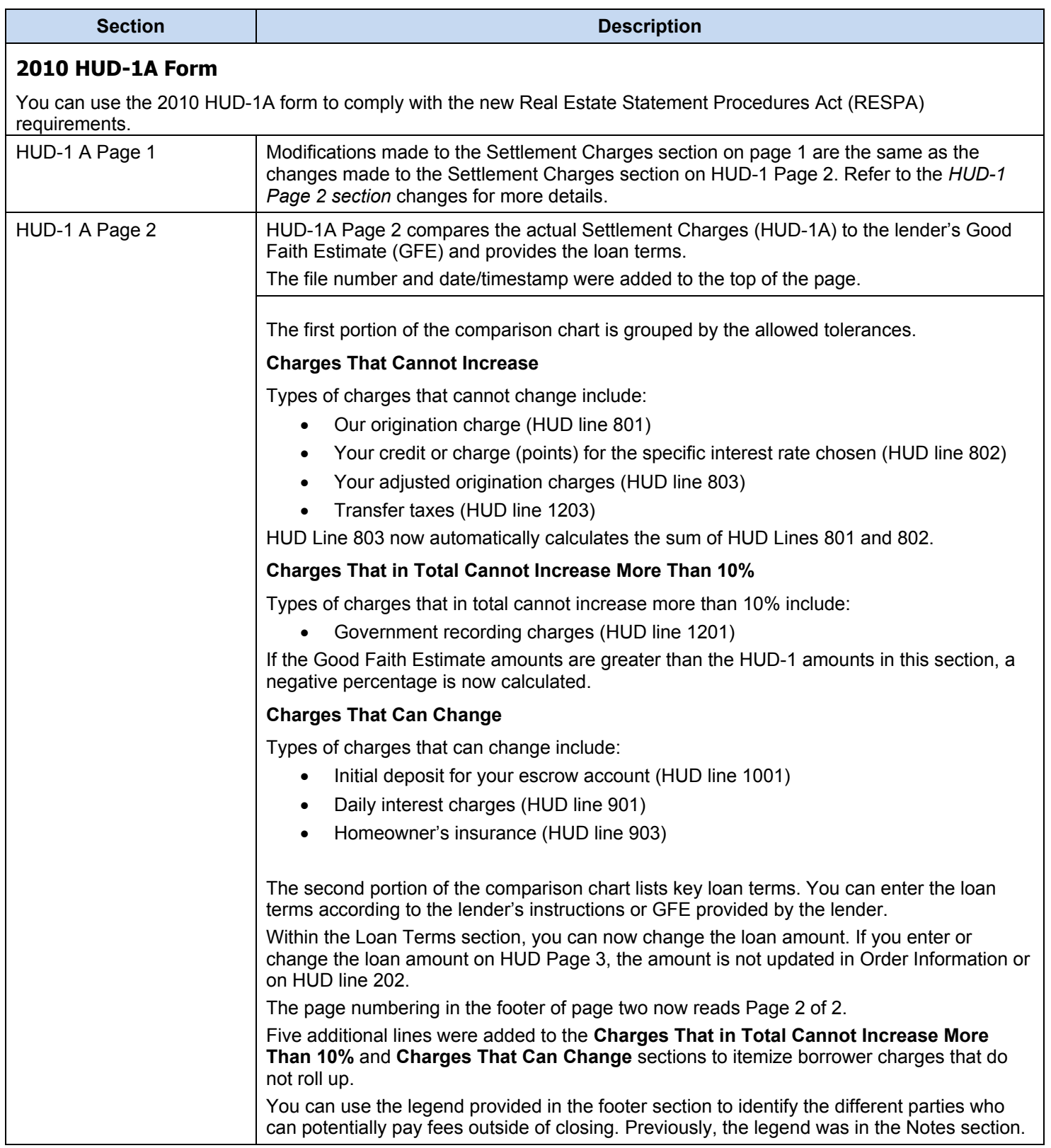

This section summarizes the additional enhancements to AFW 6.1. Refer to the following section for a brief description. You can find more detailed information about functionality in the User Guide and Setup Guide of the application.

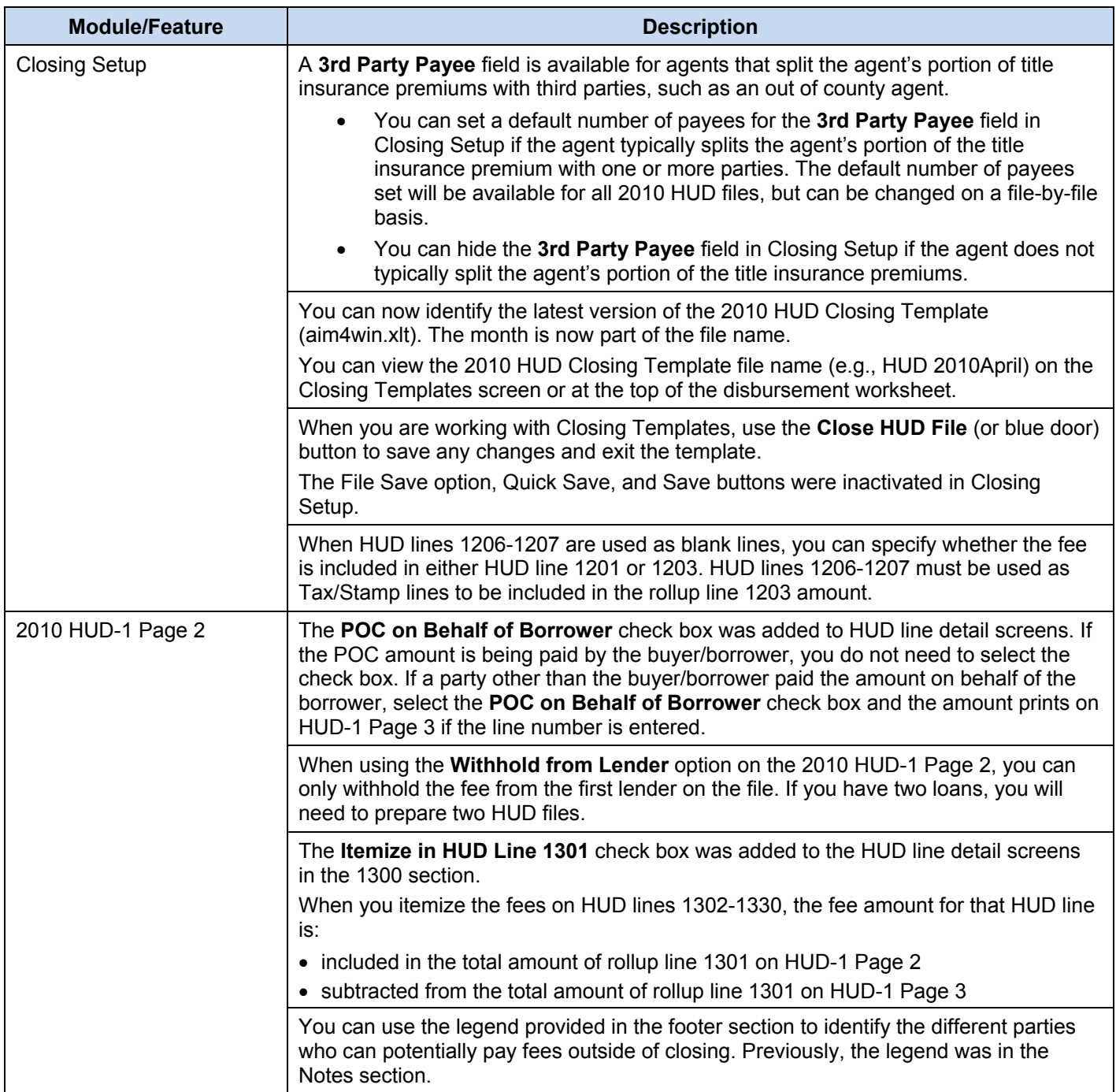

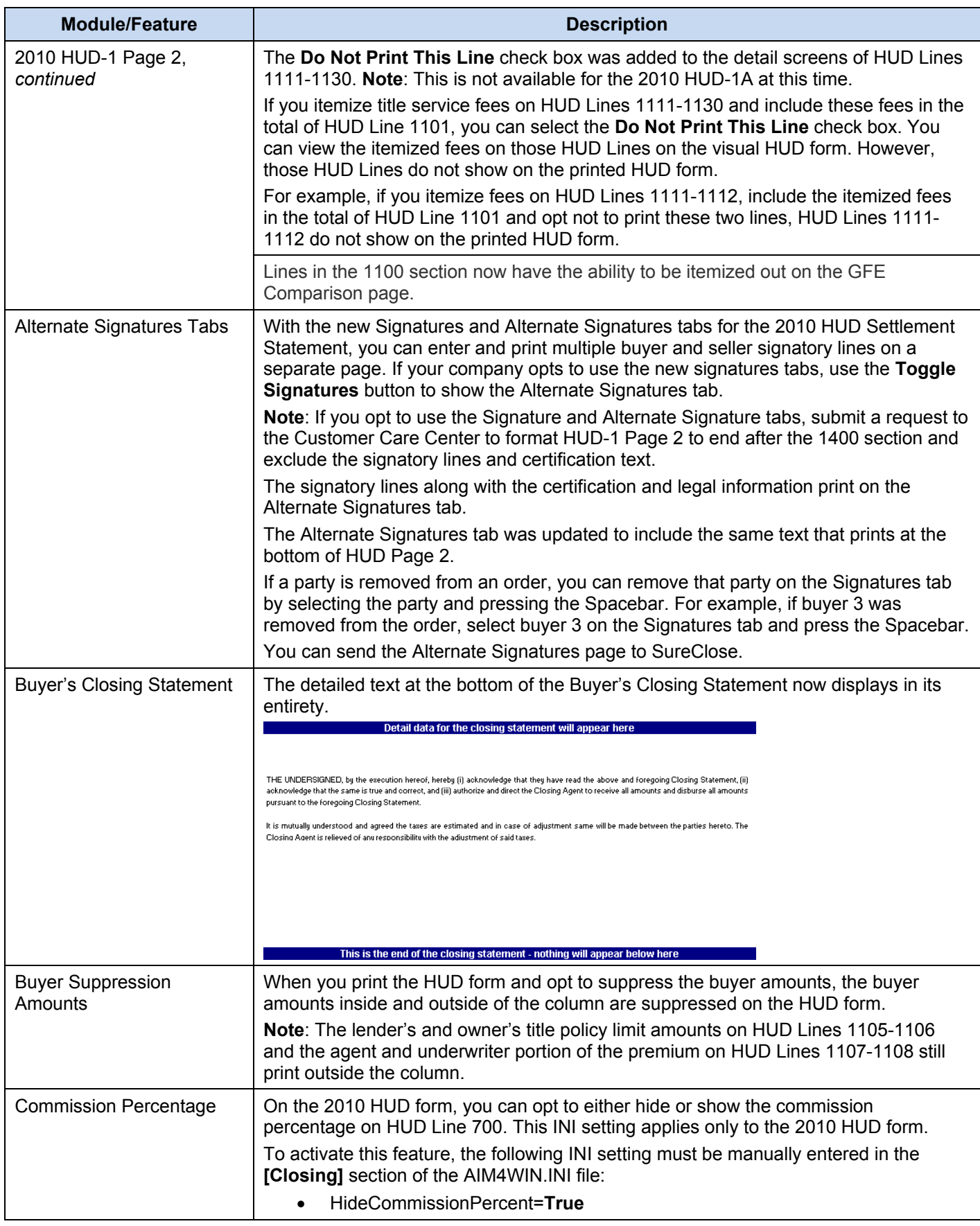

<span id="page-12-0"></span>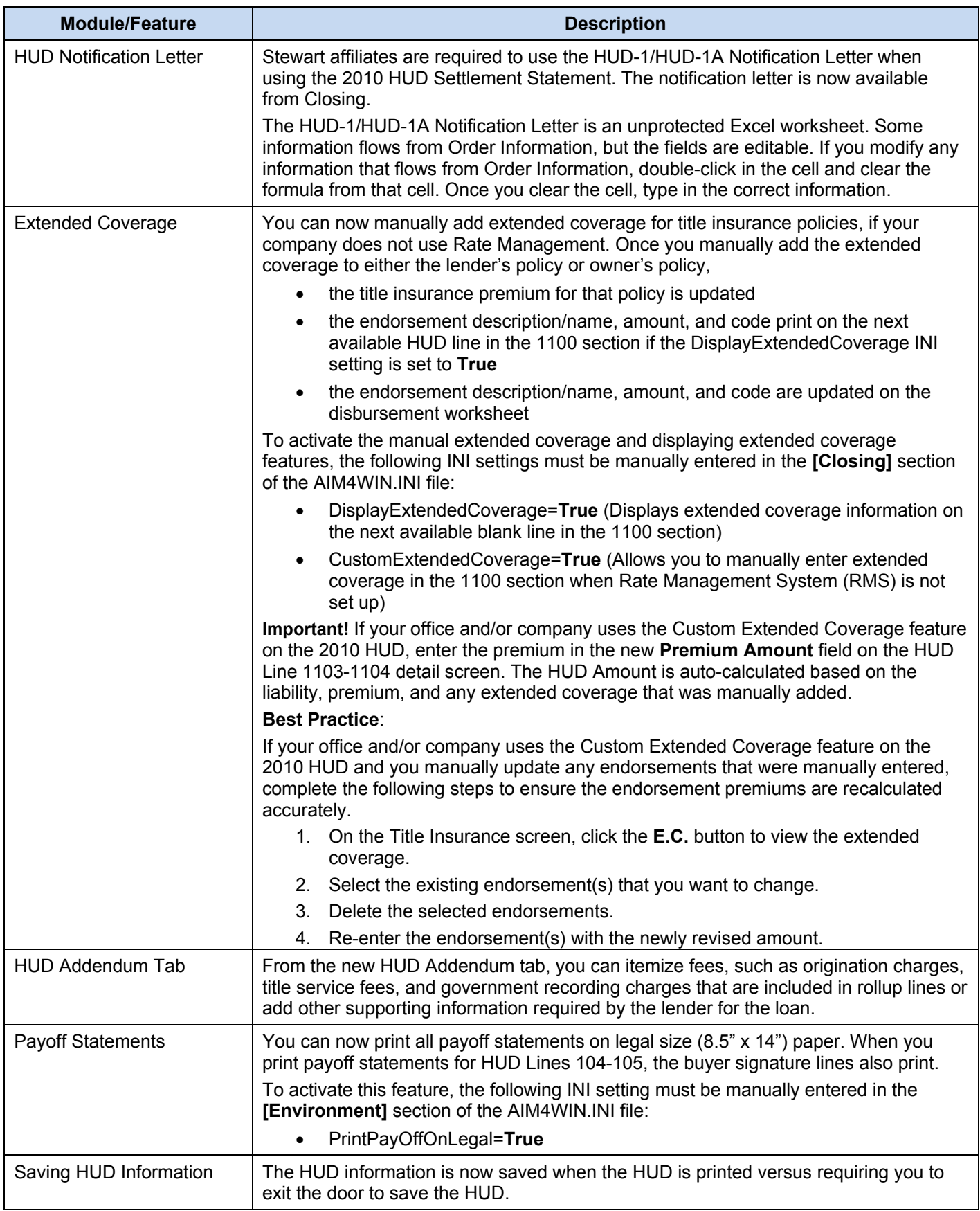

# <span id="page-13-0"></span>**Modifications**

n

To learn more about the modifications, refer to the following section for a brief description.

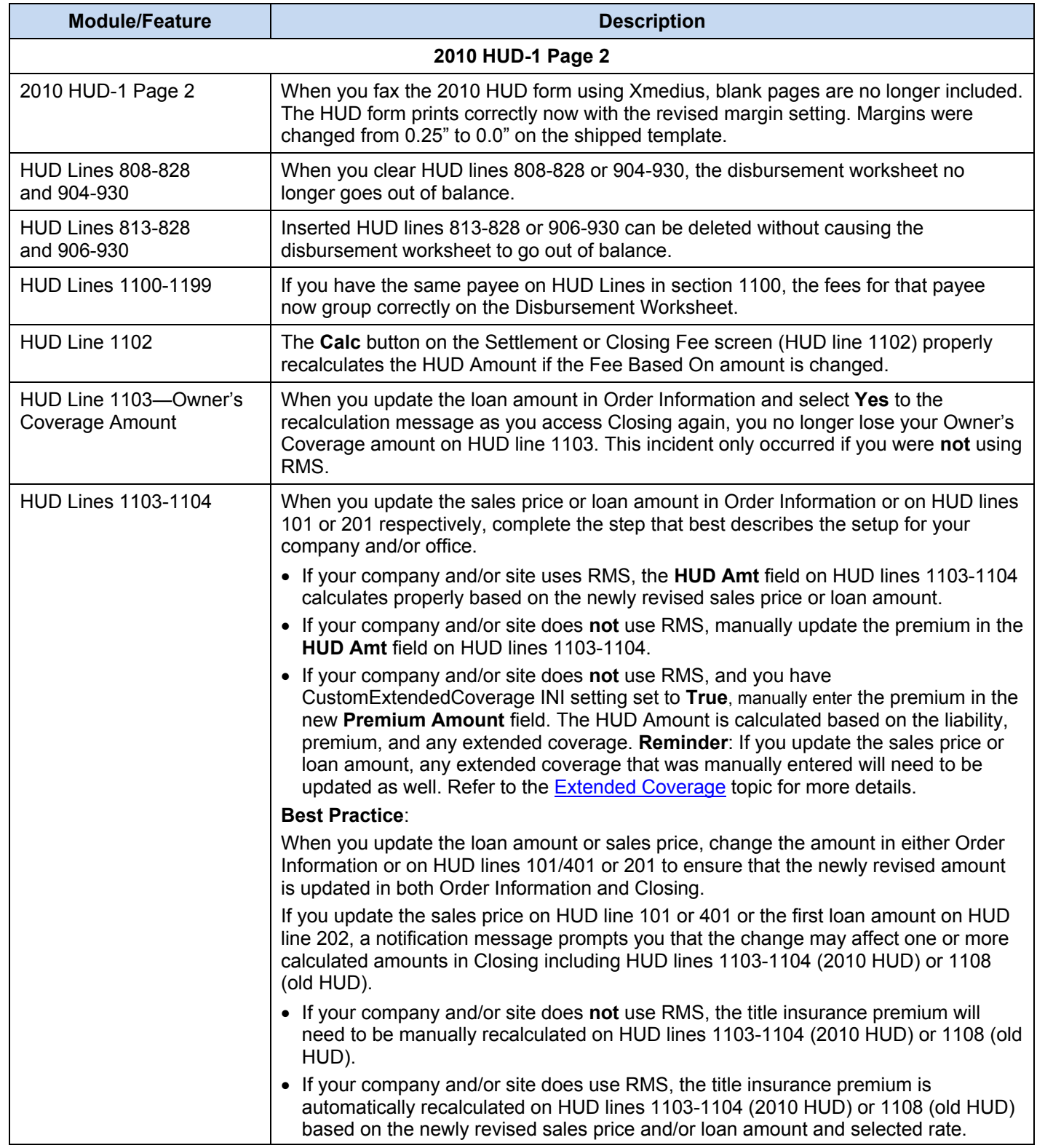

# **Modifications**

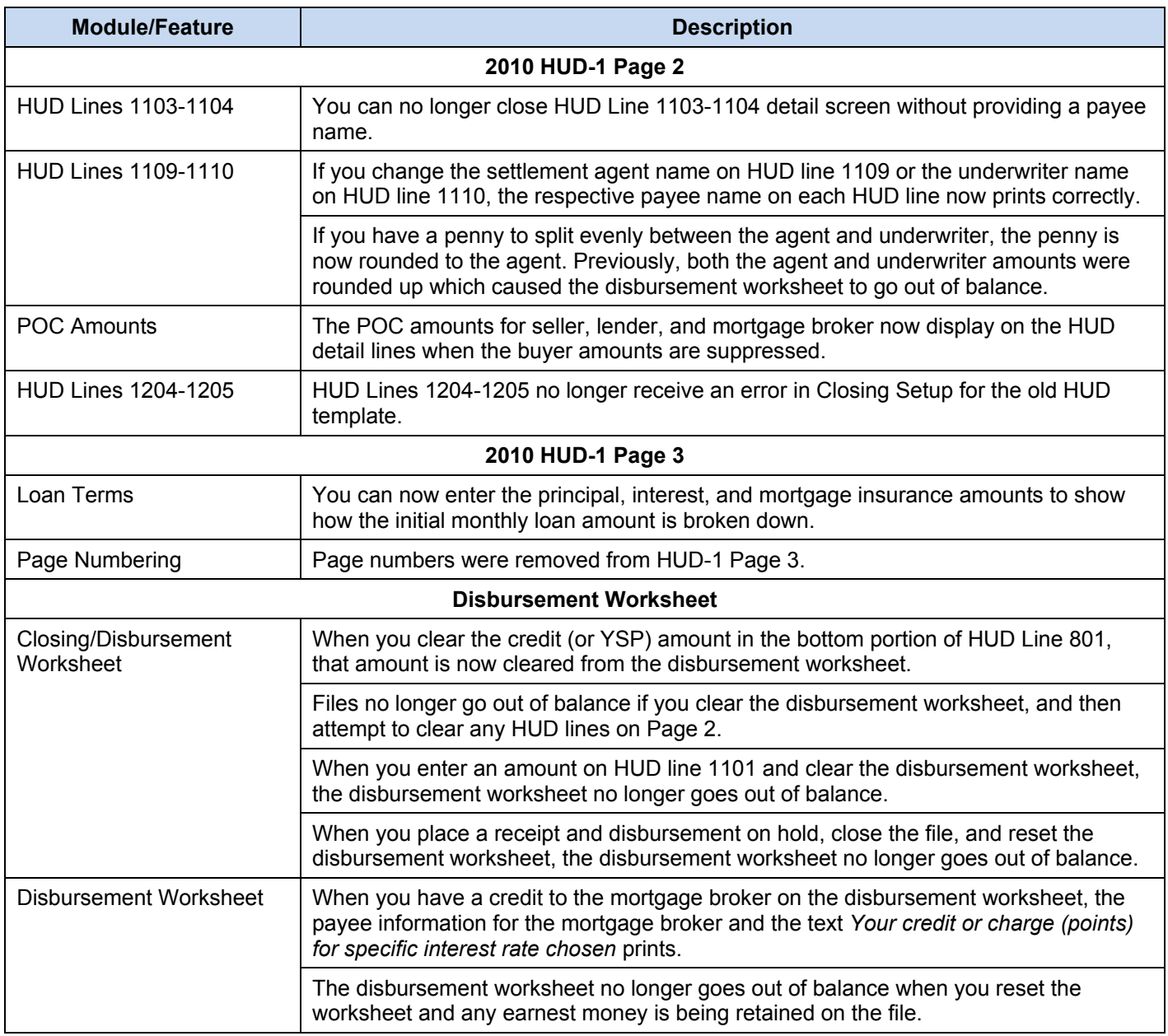

# **Modifications**

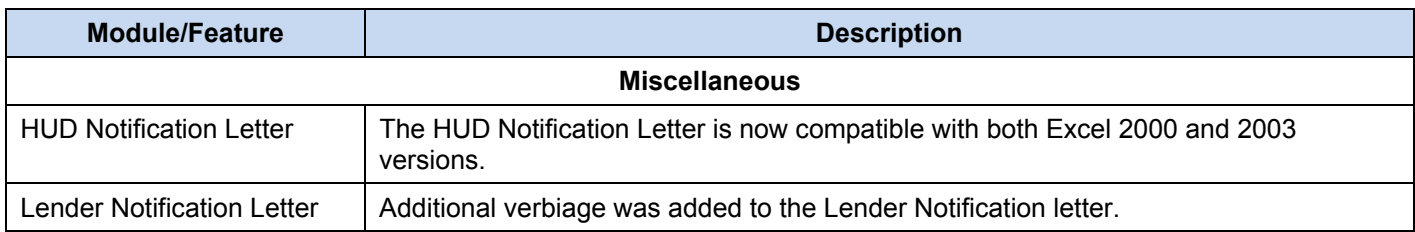

#### <span id="page-16-0"></span>**Preparing to Upgrade from 6.0 to 6.1**

The 2010 HUD Settlement Statement and HUD-1A forms and the associated files and templates (i.e., aim.exe, aim4win.xla, and aim4win.xlt) are only compatible with AFW 6.1 and cannot be used with any previous versions of AFW.

The Rate Management System (rms.exe) was updated to include the new HUD line numbers for the 2010 HUD Settlement Statement and 2010 HUD-1A forms.

### **Upgrading to AFW 6.1 Information**

• **Loan Type**: The Rural Housing Service (RHS) loan type replaces the Farmers Home Administration (FMHA) loan type for the 2010 HUD. The RHS loan type prints in section B of the 2010 HUD Settlement Statement. Select the RHS loan type from the list of Loan Type options on the Lender tab in Order Entry.

**Note**: If the Loan Type RHS is selected in Order Entry but the old HUD template is used, the RHS loan type does not flow to the old HUD template.

### **2010 HUD Formatting**

The following formatting changes were made to the 2010 HUD Settlement Statement.

#### **HUD-1 Page 1**

- Changed to fit page
- Increased cell height for the *You are required by law to provide…* statement
- Increased cell height for the Seller Signature Line

#### **HUD-1 Page 2**

- Added a page break after line 1400 so that the certification and signature lines print on a separate page
- Added a text box that covers the duplicate Settlement Agent signature line/date line
- Changed print area to include the AK column. Decreased the width of this column and unlocked it so that you can type an asterisk (\*) to denote seller paid outside of closing costs, etc.

#### **HUD-1 Page 3**

• Changed to fit page

#### **HUD-1A Page 2**

- Increased font to size 10 and increased HUD line number column font size to 9
- Changed to fit page
- Changed left and right margins to 0.3

#### **Seller, Buyer, and Borrower Statements**

- Changed the font to print white for the areas where the text *Any customizable text entered here will print below the signature lines*. This text was showing when the forms were printed.
- Changed to print on legal-sized paper

#### **Tips and Best Practices**

For sites that embed images into forms, we recommend that you only embed compressed image formats, such as JPEG. If your site currently uses non-compressed image formats, such as TIFF or BitMap, we recommend that these images be converted to JPEG. The JPEG format reduces the size of the forms, which increases performance when merging documents and transmitting policies.

#### **Technical Support**

For technical support, contact PropertyInfo Customer Care at 1-888-526-3282.